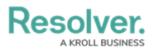

# **Creating a Workflow Trigger to Pull Data** Values by Reference

Last Modified on 06/13/2024 11:13 am EDT

# **Overview**

Users can add context to an Object using the Pull Data Values option on the **Type** dropdown menu on the *Edit Trigger* pop-up within a Workflow Trigger, using a relationship or reference.

#### **User Account Requirements**

The user account you use to log into Resolver must have Administrator permission to create the Workflow Trigger.

## **Related Information/Setup**

Please see the Transition category for more information on Actions on Workflow Trigger Transition.

### Navigation

1. From the *Home* screen, click on the **Administration** icon.

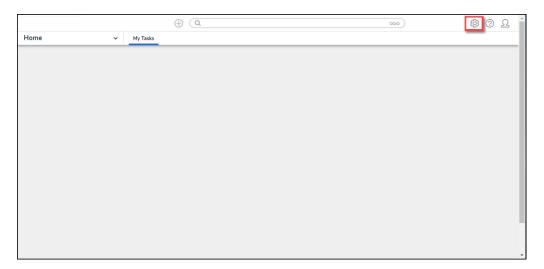

#### Administration Icon

 From the *Admin Overview* screen, click on the **Object Types** tile under the **Data Model** section.

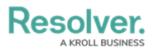

|                | $\oplus$    | ( Q                   |                    | ···· 贷 ⑦ 오             |
|----------------|-------------|-----------------------|--------------------|------------------------|
| Admin Overview | ~           |                       |                    |                        |
| Data Model     |             |                       | Views              |                        |
| Dbject Types   |             | Object Type<br>Groups | Configurable Forms | Data<br>Visualizations |
| olds           | Assessments | Data Definitions      |                    |                        |

Dashboard Data Sets Tile

3. From the *Admin Object Types* screen, enter an Object Type Name in the **Search** field to narrow the search results and click on an Object Type.

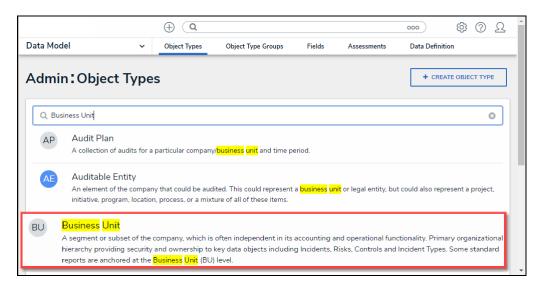

Object Type

4. From the *Edit Object* screen, click the **Configure Workflow** button on the *Workflow* section.

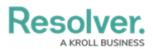

|                                                                                                    |                    | ⊕ ( <b>Q</b> |            |       |  | 000 | ŝ | ?     | Ω | Ì |  |
|----------------------------------------------------------------------------------------------------|--------------------|--------------|------------|-------|--|-----|---|-------|---|---|--|
| Data Model                                                                                                    | ~                  | Object Types | Data Defin | ition |  |     |   |       |   |   |  |
| Admin                                                                                                    | Edit Object        | Туре         |            |       |  |     |   |       |   |   |  |
| Business                                                                                                    | s Unit             |              |            |       |  |     |   | Can't |   |   |  |
| BU A segment or subset of the company, which is often independent in its accounting and operational functionality. Primary organizational hierarchy providing security and ownership to key data objects including Incidents, Risks, Controls and Incident Types. Some standard reports are anchored at the Business Unit (BU) level. |                    |              |            |       |  |     |   |       |   |   |  |
|                                                                                                    | W<br>GURE WORKFLOW |              |            |       |  |     |   |       |   |   |  |

Configure Workflow Button

5. If multiple Workflows are set up for the Object Type, click the desired Workflow from the list.

|                                                                                                    | ⊕ ( <b>Q</b>         |                    |        |             | 000           | ŝ   | ?         | Ω |  |  |  |
|----------------------------------------------------------------------------------------------------|----------------------|--------------------|--------|-------------|---------------|-----|-----------|---|--|--|--|
| Data Model                                                                                                    | ✓ Object Types       | Object Type Groups | Fields | Assessments | Data Definiti | ion |           |   |  |  |  |
| Admin:Edit Obj                                                                                                    | ject Type            |                    |        |             |               |     |           |   |  |  |  |
| Citation                                                                                                    |                      |                    |        |             |               |     | <b>SP</b> |   |  |  |  |
| CIT IT: A baseline requirement presented through an authority document or a requirement of an organizations own IT Compliance<br>Framework: VRM: A question posed to the vendor about their information security, privacy and business continuity practices. |                      |                    |        |             |               |     |           |   |  |  |  |
| Workflow                                                                                                    |                      |                    |        |             |               |     |           | ٦ |  |  |  |
| Citation                                                                                                    |                      |                    |        |             |               |     |           |   |  |  |  |
| VRM - Citation Workfl                                                                                                    | ow                   |                    |        |             |               |     |           |   |  |  |  |
| IT Compliance Assess                                                                                                    | ment Citation Workfl | ow                 |        |             |               |     |           |   |  |  |  |
| L                                                                                                    |                      |                    |        |             |               |     |           | _ |  |  |  |

Multiple Workflows

6. From the *Edit Workflow* screen, click on a **Trigger** link under a **State**.

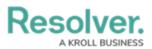

|               |         | $\oplus$                                | Q Search           |        |             | 000                           | 墩         | ? | Ω |
|---------------|---------|-----------------------------------------|--------------------|--------|-------------|-------------------------------|-----------|---|---|
| Data Model    | ~       | Object Types                            | Object Type Groups | Fields | Assessments | Data Definition               |           |   |   |
| Admin: Edi    | t Wor   | kflow                                   |                    |        |             |                               |           |   |   |
| Business Unit | Status  |                                         |                    |        |             |                               | ø         |   |   |
| States        |         |                                         |                    |        |             | REORDER + A                   | ADD STATE |   |   |
| CREATIC       | ERS + A | DD TRIGGER<br>Transitions to Active     |                    |        |             | CREATION STATE 0 REQUIRED CON | MPONENTS  |   |   |
| ACTIVE        |         | DD TRIGGER<br># Transitions to Archived | d                  |        |             | 0 REQUIRED COM                | MPONENTS  |   |   |

+Add Trigger Link

#### **Creating a Workflow Trigger to Pull Data Values by Reference**

1. From the *Edit Trigger* pop-up, click the Edit Transition icon.

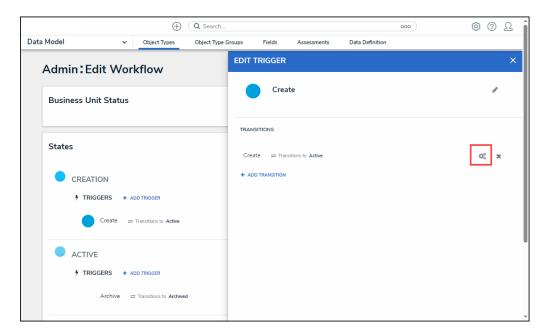

Edit Transition Icon

2. Scroll to the *Action* section.

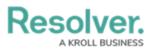

|                      | $\oplus$                  | Q Search           |                               |             |                 | 000 | <b>\$</b> | ?  | <u>م</u> |
|----------------------|---------------------------|--------------------|-------------------------------|-------------|-----------------|-----|-----------|----|----------|
| Data Model 🗸 🗸       | Object Types              | Object Type Groups | Fields                        | Assessments | Data Definition |     |           |    |          |
| Admin:Edit Wo        | Admin:Edit Workflow       |                    |                               |             |                 |     |           |    | ×        |
| Business Unit Status |                           | Nam                | NSITION DETAIL<br>ne<br>reate | .5          |                 |     |           |    |          |
| States               |                           | Dest               | tination State                |             |                 |     |           | ~  |          |
| CREATION             |                           |                    |                               |             |                 |     |           |    |          |
| Create =             |                           | _                  | + ADD CONDITIONS              | DN          |                 |     |           |    |          |
| ACTIVE               | ADD TRIGGER               |                    | IONS<br>+ ADD ACTION          |             |                 |     |           |    |          |
| Archive              | ≓ Transitions to Archived |                    |                               |             |                 |     |           | ٩E | ]  <br>  |

Action Section

3. Click the **+ Add Action** button.

|                                  | $\oplus$                | Q Search           |                                   |                      |                 | 000 | තු   | ?  | <u>م</u> |
|----------------------------------|-------------------------|--------------------|-----------------------------------|----------------------|-----------------|-----|------|----|----------|
| Data Model                       | ✓ Object Types          | Object Type Groups | Fields                            | Assessments          | Data Definition |     |      |    |          |
| Admin:Edit W                     | /orkflow                | EDIT               | TRIGGER                           |                      |                 |     |      |    | ×        |
| Business Unit Stat               | tus                     | Nam                |                                   | LS                   |                 |     |      |    |          |
| States                           |                         | Dest               | reate<br>tination State<br>Active |                      |                 |     |      | ~  |          |
| CREATION  TRIGGERS + ADD TRIGGER |                         |                    | 🗙 Bypass R                        | lequired Fields. 🛛 😵 |                 |     |      |    |          |
| Create                           | ≓ Transitions to Active |                    | + ADD CONDITIONS                  | ON                   |                 |     |      |    |          |
| ACTIVE<br>4 TRIGGERS             | + ADD TRIGGER           |                    | HONS                              |                      |                 |     |      |    |          |
| Archive                          | e                       |                    |                                   |                      |                 |     | ✓ D0 | NE |          |

+ Add Action Button

4. From the *Action* section, select the **Pull Data Values** from the **Type** dropdown menu.

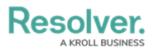

|         |                        | $\oplus$                | Q Search           |                                              |             | 000             | (j)<br>(j) | ? | <u>م</u> |     |
|---------|------------------------|-------------------------|--------------------|----------------------------------------------|-------------|-----------------|------------|---|----------|-----|
| Data Mo | del ~                  | Object Types            | Object Type Groups | Fields                                       | Assessments | Data Definition |            |   |          |     |
| Ad      | lmin <b>:</b> Edit Wor | kflow                   | EDIT               | TRIGGER                                      |             |                 |            |   |          | ×   |
| В       | usiness Unit Status    |                         |                    | + ADD CONDITI                                | ON          |                 |            |   |          |     |
| St      | ates                   |                         | ACTI               | IONS                                         |             |                 |            |   |          |     |
|         | CREATION               |                         | Туре               | e                                            |             |                 |            |   |          |     |
|         | 7 TRIGGERS + A         | DD TRIGGER              | þ                  | elect the type                               | of action   |                 |            |   | ×        | J   |
|         | Create ≓               | Transitions to Active   | S                  | ole Manageme<br>end Orchestra<br>lear Fields |             |                 |            |   |          |     |
|         | ACTIVE                 |                         | CI                 | lear Roles                                   |             |                 |            |   |          |     |
|         | 7 TRIGGERS + A         | DD TRIGGER              | CI                 | lear Relationsh                              | nips        |                 |            |   |          |     |
|         |                        |                         |                    | et Field Value                               | _           |                 |            |   | _        |     |
|         | Archive =              | Transitions to Archived | d Pi               | ull Data Values                              | 5           |                 |            |   |          |     |
|         |                        |                         | Se                 | end Webhook                                  | Event       |                 |            |   |          | ! . |

Pull Data Values

5. Enter a name for the transitions in the **Name** field.

| ( Q Search                           |                                           |
|--------------------------------------|-------------------------------------------|
| Data Model ~ Object Type Object Type | Groups Fields Assessments Data Definition |
| Admin:Edit Workflow                  | EDIT TRIGGER ×                            |
| Business Unit Status                 | CONDITIONS<br>+ ADD CONDITION             |
| States                               | ACTIONS                                   |
| CREATION                             | Type Pull Data Values                     |
| TRIGGERS + ADD TRIGGER               | Name<br>Reference PDV                     |
| Create == Transitions to Active      | Object Type                               |
| ACTIVE  TRIGGERS + ADD TRIGGER       | Data                                      |
| Archive == Transitions to Archived   | CANCEL 🗸 CREATE                           |

Name Field

6. Select a **Reference** from the **Object Types** dropdown menu.

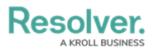

|          |                                   | $\oplus$                            | Q Search           |                                         |             |                 | 000                       | ক্ট         | ?   | Ω |
|----------|-----------------------------------|-------------------------------------|--------------------|-----------------------------------------|-------------|-----------------|---------------------------|-------------|-----|---|
| Data Mod | el ~                              | Object Types                        | Object Type Groups | Fields                                  | Assessments | Data Definition |                           |             |     |   |
| Adı      | min <b>:</b> Edit Wor             | kflow                               | EDI                | T TRIGGER                               | 2           |                 |                           |             |     | × |
| Bu       | siness Unit Status                |                                     | AC                 | TIONS                                   |             |                 |                           |             |     |   |
| Sta      | ates                              |                                     | Na                 | Pull Data Value<br>ame<br>Reference PD\ |             |                 |                           |             | ~   |   |
|          |                                   |                                     |                    |                                         |             |                 |                           |             | ~   |   |
|          |                                   | DD TRIGGER<br>Transitions to Active |                    | Location Audit<br>Market                | Framework   | AUE             |                           | ELATIONSHIF |     |   |
|          |                                   |                                     |                    | Objective Risk<br>Geography Inte        |             | OBJECTIV        | E RISK ASSESSMENT         | REFERENCE   |     | 1 |
|          | ACTIVE     TRIGGERS + ADD TRIGGER |                                     |                    | Company<br>Incident Type                |             |                 | COMPANY<br>INCIDENT TYPES | REFERENCE   | - I |   |
|          | Archive  Transitions to Archived  |                                     |                    |                                         | Assessment  | IT COMPL        | LIANCE ASSESSMENT         | REFERENCE   |     |   |
|          |                                   |                                     |                    | Loss Event                              |             |                 |                           |             |     |   |

Select a Reference

7. Select a **Relationship** from the **Data** dropdown menu.

| ⊕ Q Search                                                                           | 000              | 章 ⑦ 오        |  |  |  |  |  |
|--------------------------------------------------------------------------------------|------------------|--------------|--|--|--|--|--|
| Object Types Object Type Groups Fields Assessments Data Definition                   |                  |              |  |  |  |  |  |
| Admin: Edit Workflow                                                                 | EDIT TRIGGER     | ×            |  |  |  |  |  |
| Activity                                                                             | CONDITIONS       |              |  |  |  |  |  |
|                                                                                      | + ADD CONDITION  |              |  |  |  |  |  |
| States                                                                               | ACTIONS          |              |  |  |  |  |  |
|                                                                                      | Туре             |              |  |  |  |  |  |
| CREATION                                                                             | Pull Data Values | ~            |  |  |  |  |  |
| TRIGGERS + ADD TRIGGER                                                               | Name             |              |  |  |  |  |  |
| Create = Transitions to Open - Follow Up Required                                    | Reference PDV    |              |  |  |  |  |  |
| Create Annaistoris to Open - Follow Op Required                                      | Object Type      |              |  |  |  |  |  |
| Complete   Transitions to Closed                                                     | Geography Intel  | ~            |  |  |  |  |  |
|                                                                                      | Data             |              |  |  |  |  |  |
| SHOW MORE                                                                            | Select one       | ~            |  |  |  |  |  |
|                                                                                      | Business Unit    | RELATIONSHIP |  |  |  |  |  |
| OPEN - FOLLOW UP REQUIRED                                                            | Location         | PROPERTY     |  |  |  |  |  |
| TRIGGERS + ADD TRIGGER                                                               | Submitter        | PROPERTY     |  |  |  |  |  |
| Capture Geolocation for Involved Location = Transitions to Open - Follow Up Required |                  |              |  |  |  |  |  |
| Create Incident = Transitions to Escalated to Incident                               |                  |              |  |  |  |  |  |
| SHOW MORE_                                                                           |                  |              |  |  |  |  |  |

Select a Relationship

8. Click the **Create** button to add the Action to the Workflow Trigger.

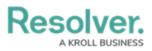

|            |                                                                                  |           | $\oplus$                                          | Q Search      |       |                                                                          |                 |                 | 000 | ŝ                | ?      | Ω | *  |
|------------|----------------------------------------------------------------------------------|-----------|---------------------------------------------------|---------------|-------|--------------------------------------------------------------------------|-----------------|-----------------|-----|------------------|--------|---|----|
| Data Model | •                                                                                | ~         | Object Types                                      | Object Type G | roups | Fields                                                                   | Assessments     | Data Definition |     |                  |        |   |    |
| Data Model | CREATION<br>4 TRIGGERS<br>Create<br>ACCTIVE<br>4 TRIGGERS<br>Archive<br>ARCHIVED | + At<br>= | DD TRIGGER<br>Transitions to Active<br>DD TRIGGER |               | EDIT  | TRIGGER<br>nation State<br>Active<br>Bypass R<br>ITTONS<br>ADD CONDITION | equired Fields. | Data Definition |     | <i>₫</i><br>✓ D0 | *<br>* | × |    |
|            |                                                                                  |           |                                                   |               |       |                                                                          |                 |                 |     |                  |        |   | !! |

New Action